# Configurazione e integrazione di messaggistica istantanea e presenza standard CUAC ľ

# Sommario

Introduzione Integrazione di messaggistica istantanea e presenza standard CUAC Configurazione nel client standard CUAC Presenza nel client CUACclient CUAC-Standard In che modo il client standard CUAC esegue il pull della presenza per gli utenti Schema di indirizzamento predefinito per la messaggistica immediata del dominio User@Proxy Schema di indirizzamento URI delle directory Risoluzione dei problemi di integrazione della presenza standard CUAC Configurazione del dominio non corretta nei dettagli della connessione client standard CUAC Notifica di modifica della presenza riuscita Documenti correlati

## Introduzione

Questo documento descrive come il client CUAC Standard si integra con il server di messaggistica istantanea e presenza per la presenza di Jabber nella console CUAC.

## Integrazione di messaggistica istantanea e presenza standard **CUAC**

## Configurazione nel client standard CUAC

Il client standard CUAC (Cisco Unified Attendant Console) si connette e si integra con il server di messaggistica immediata e presenza per la presenza di Jabber nella console CUAC per i contatti della directory. La configurazione della presenza di questa connessione è abbastanza semplice nel client standard CUAC. Queste informazioni possono essere fornite durante l'installazione del client oppure ignorate e fornite dopo l'installazione.

Per configurare queste impostazioni nel client, scegliere **File > Options > Operator Details**.

Nella sezione Dettagli presenza immettere le informazioni richieste:

Indirizzo server - Indirizzo IP, nome host o nome di dominio completo (FQDN) del server di messaggistica immediata e presenza

Porta - 5222 (perché la connessione è una sottoscrizione XMPP)

Dominio: il dominio configurato come dominio predefinito nella configurazione dei server di messaggistica immediata e presenza.

Utente - Nome utente finale abilitato per la presenza

Password - Password utente finale

Dopo aver configurato queste opzioni, i dettagli sulla presenza vengono convalidati con il server dei messaggi istantanei e della presenza quando viene selezionato il pulsante Applica.

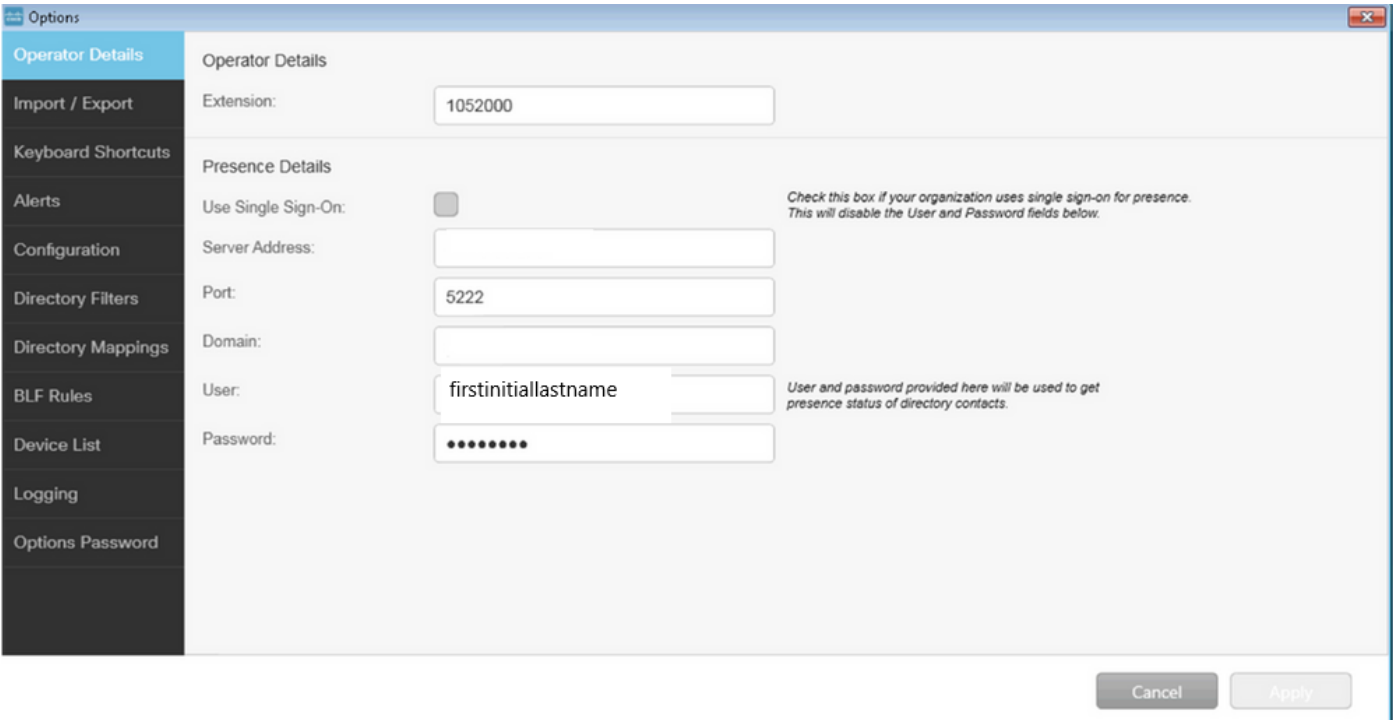

Nota: quando la connessione è riuscita, il pulsante Applica non è selezionabile. Se si è verificato un problema con i dettagli della connessione, viene visualizzato questo errore:

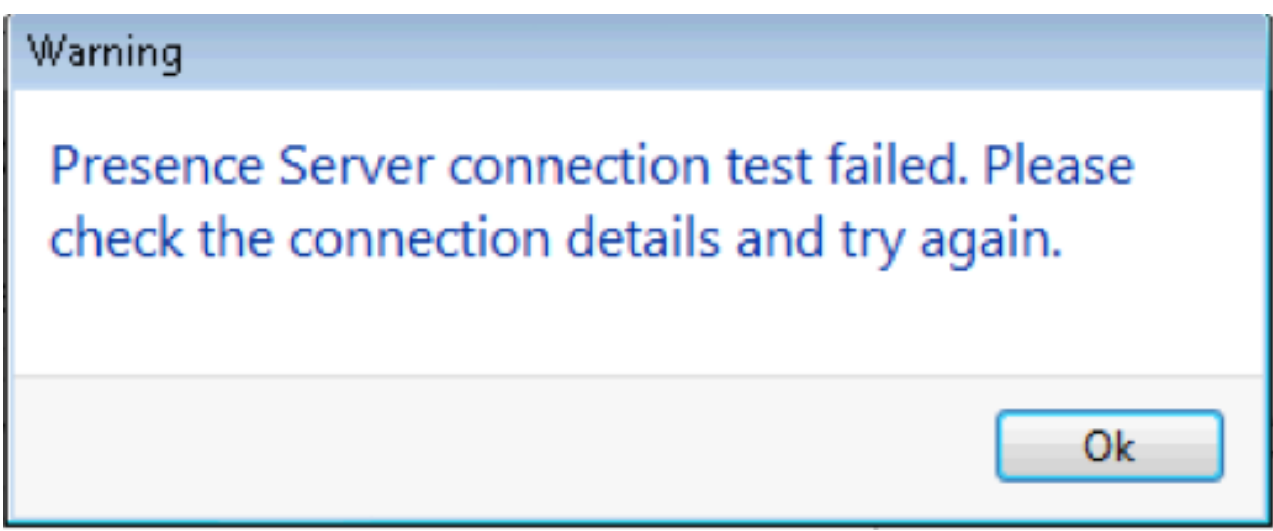

Questo errore si verifica in caso di problemi di connessione con il server specificato, nome utente/password non validi o dominio di presenza non corretto.

#### Presenza nel client CUAC-client standard CUAC

La presenza nel client CUAC è indicata nell'ovale di presenza a sinistra del cognome

#### dell'utente. Questo è un esempio di stato Disponibile.

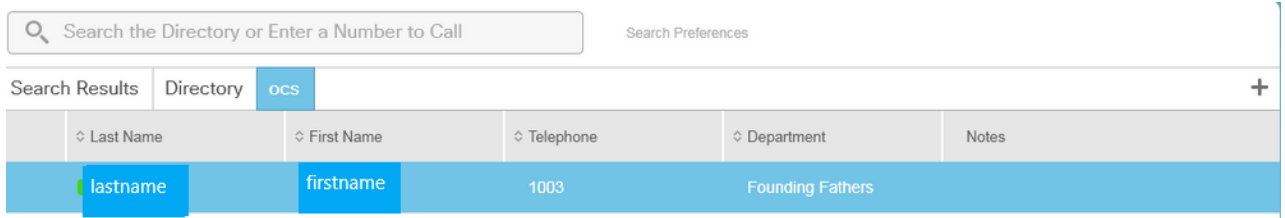

#### Viene visualizzato il messaggio Occupato/Su chiamata/Riunione come segue:

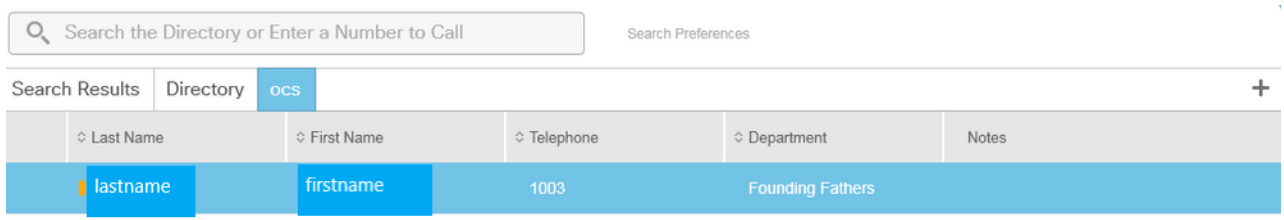

#### Il DND viene visualizzato come segue:

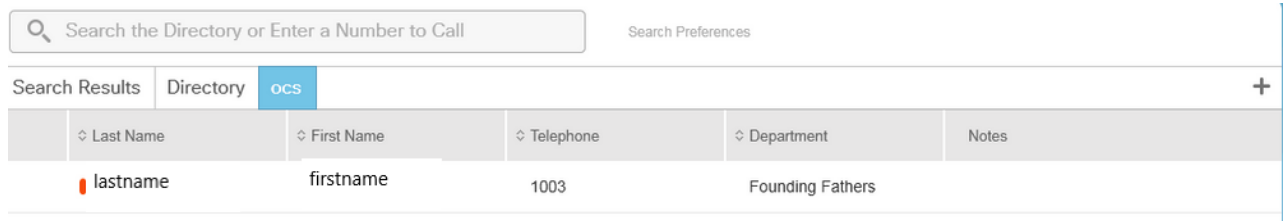

### In che modo il client standard CUAC esegue il pull della presenza per gli utenti

#### Schema di indirizzamento predefinito per la messaggistica immediata del dominio User@Proxy

Il client CUAC utilizza l'account utente finale configurato nelle opzioni per l'invio di sottoscrizioni presenza per gli utenti.

Nel campo Dettagli contatto per ogni utente viene utilizzato il campo URI directory per popolare l'URI per le sottoscrizioni presenza. Per il nome utente cognome sopra riportato, è possibile vedere quanto segue:

## **All** Contact

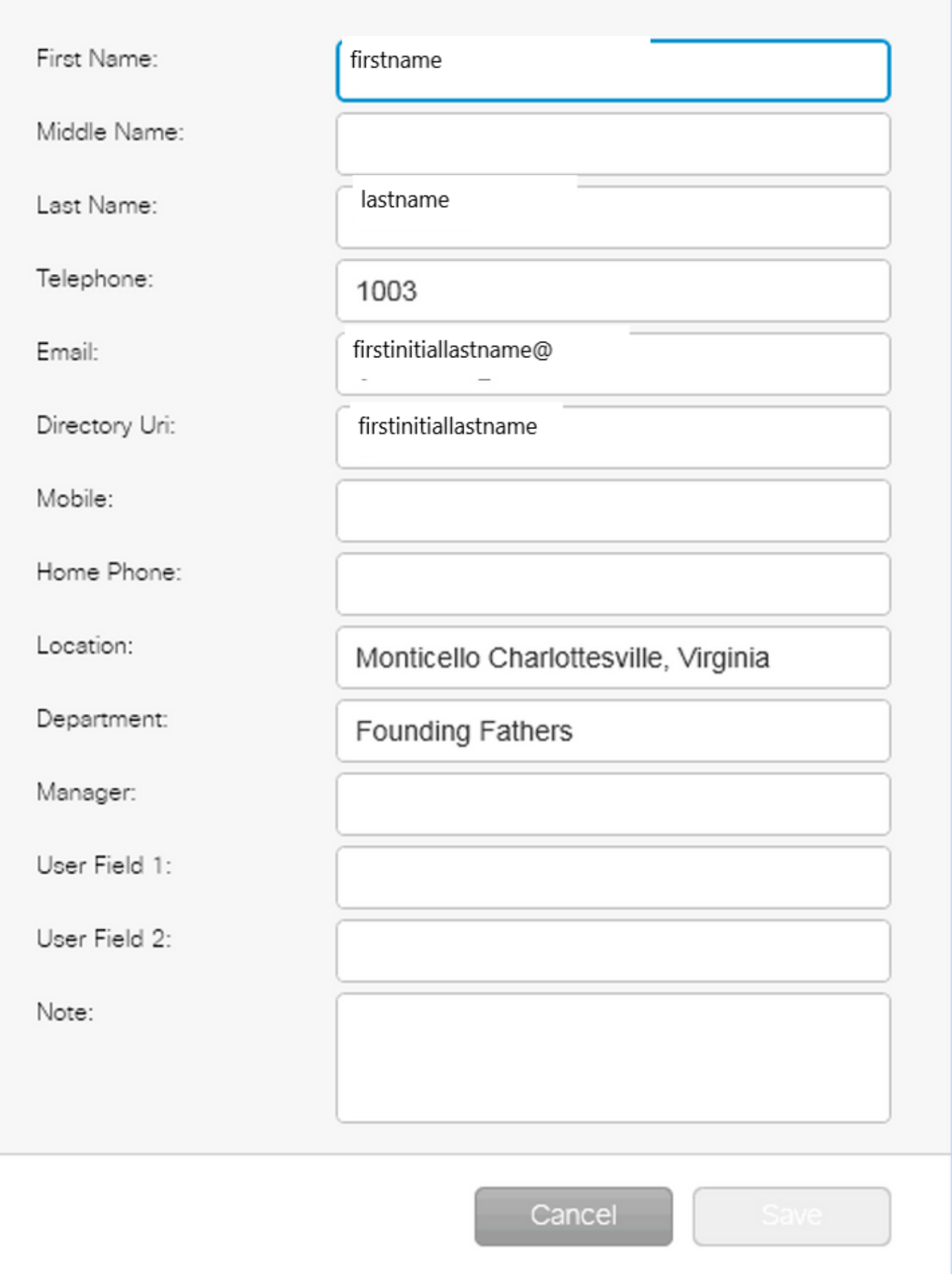

 $\overline{\mathbf{z}}$ 

Poiché l'utente non dispone di un URI di directory configurato in CUCM, applicare solo il nome utente.

Utilizzare il dominio configurato in Dettagli presenza per compilare l'URI firstinitiallastname@domain.net.

Questo URI viene quindi utilizzato per inviare una sottoscrizione di presenza XMPP a IMP per ottenere la presenza per l'utente.

#### Schema di indirizzamento IM dell'URI della directory

Lo standard CUAC supporta lo schema di indirizzamento IM dell'URI di directory per le sottoscrizioni di presenza.

Il processo per la sottoscrizione alla presenza è lo stesso, tuttavia, al client viene fornito l'URI completo anziché il solo nome utente.

In questo caso, l'URI completo viene fornito nei dettagli di contatto:

### **Contact**

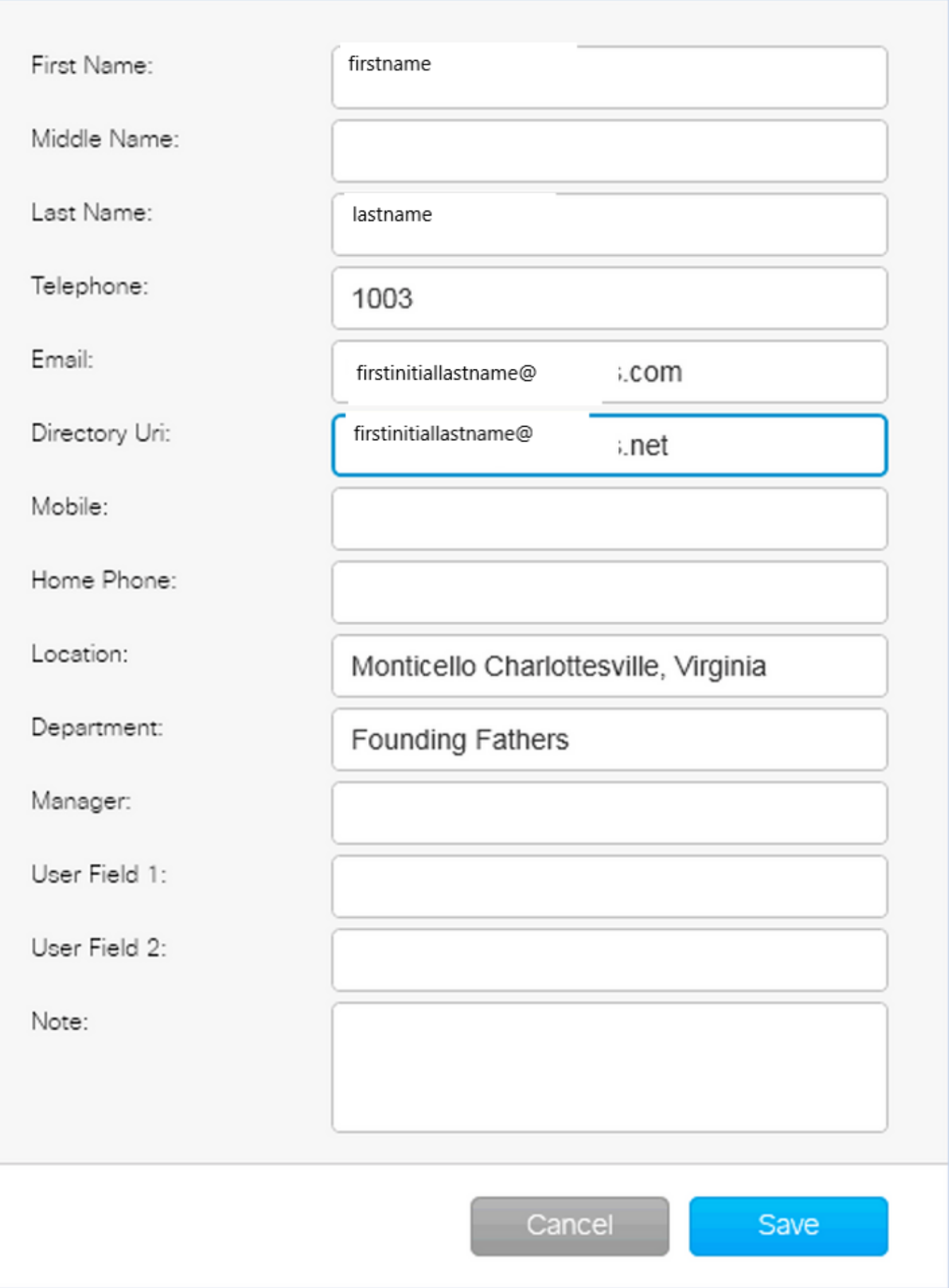

 $\mathbf{x}$ 

Tenere presente che l'amministratore deve specificare il DOMINIO PREDEFINITO nei dettagli della connessione, indipendentemente dal fatto che in IMP venga utilizzato lo schema di indirizzi di messaggistica immediata predefinito o l'URI di directory.

### Risoluzione dei problemi di integrazione della presenza standard CUAC

Èimportante assicurarsi che il dominio, il nome utente e la password siano corretti nei dettagli della connessione alla presenza.

Nei registri viene visualizzato quanto segue:

#### Dominio non corretto configurato nei dettagli di connessione client standard CUAC

2016-05-24 15:51:19,799 [1] INFO XMPP - XMPPWrapper.IsValidLogin: Host:x.x.x.x,Porta:5222,Dominio:dominio.ne,NomeUtente:firstintiallastname@domain. ne. 2016-05-24 15:51:19,799 [1] INFO XMPP - XMPPWrapper.IsValidLogin: Registra evento:Creazione di una nuova istanza di \_xmppClient 2016-05-24 15:51:19,799 [1] INFO XMPP - XMPPWrapper.IsValidLogin: Registra evento:Nuova istanza di \_xmppClient creata

In questo caso, il dominio è configurato come domain.ne anziché domain.net. Si tratta di un comportamento errato che porta all'utente non corretto che tenta di autenticarsi, firstinitiallastname@domain.ne.

Errore di autorizzazione utente:

2016-05-24 15:51:32,761 [33] INFO XMPP - XMPPWrapper.IsValidLogin: Log, evento:RECV: <stream:features><mechanisms xmlns='urn:ietf:params:xml:ns:xmppsasl'><mechanism>PLAIN</mechanism><mechanism>CISCO-VTG-TOKEN</mechanism></mechanisms></stream:features> 2016-05-24 15:51:32,762 [33] INFO XMPP - XMPPWrapper.IsValidLogin: Registra evento:SEND: <auth mechanism="PLAIN" xmlns="urn:ietf:params:xml:xmppsasl">AGd3YXNoaW5ndG9uAFJUUCFhcHBz</auth> 2016-05-24 15:51:32,779 [33] INFO XMPP - XMPPWrapper.IsValidLogin: Registra evento:RECV: <failure xmlns='urn:ietf:params:xml:xmpp-sasl'><non autorizzato/></failure>

Interrompere la connessione e chiudere la sessione di IMP per l'utente:

2016-05-24 15:51:32,780 [33] INFO XMPP - XMPPWrapper.IsValidLogin: Registra Evento:Attivazione OnLoginError()

2016-05-24 15:51:32,780 [33] INFO XMPP - XMPPWrapper.IsValidLogin: StatusChangeEvent:<Start xmlns="firstinitiallastname@domain.ne">

<Status id="403">&lt;failure xmlns="urn:ietf:params:xml:ns:xmpp-sasl"&gt;&lt;notauthorized /></failure&gt;</Status> </Start>

2016-05-24 15:51:32,780 [33] INFO XMPP - XMPPWrapper.IsValidLogin: Log, evento:AUTH ERRORE: <failure xmlns="urn:ietf:params:xml:xmpp-sasl"><non autorizzato /></failure>

2016-05-24 15:51:32,781 [33] INFO XMPP - XMPPWrapper.IsValidLogin: Registra evento:RECV: </stream:stream>

2016-05-24 15:51:32,781 [33] INFO XMPP - XMPPWrapper.IsValidLogin: Log Evento:— Disconnesso a firstinitiallastname@domain.ne —

2016-05-24 15:51:32,781 [33] INFO XMPP - XMPPWrapper.IsValidLogin: Registra Evento:Attivazione OnDisconnect()

2016-05-24 15:51:32,781 [33] INFO XMPP - XMPPWrapper.IsValidLogin: StatusChangeEvent:<Shutdown xmlns="firstinitiallastname@domain.ne"> <Status id="503">La connessione a x.x.x.x è stata persa</Status> </Shutdown>

#### Error (Errore) viene visualizzato nella finestra client:

2016-05-24 15:51:34,299 [1] WARN View - OperatorDetailsViewModel.DoSave. Test della connessione a Presence Server non riuscito. Controllare i dettagli della connessione e riprovare. Host:x.x.x.x, porta:5222

Per risolvere il problema, correggere il dominio. Gli stessi errori sono presenti in caso di password errata o nome utente errato.

#### Notifica di modifica della presenza riuscita

2016-05-24 15:41:01,086 [3] DEBUG XMPP - XMPPWrapper: PresencePlugin Log:Attivazione OnPresenceNotification() 2016-05-24 15:41:01,086 [3] DEBUG XMPP - <PresenceNotify xmlns="firstinitiallastname@domain.net/jabber\_9934"> <Show>disponibile</Show> <State type="sub" /> <State type="phone"></State> </PresenceNotify> 2016-05-24 15:41:01,086 [3] INFO XMPP - XMPPWrapper: OnPresenceChange: URI:firstinitiallastname@domain.net, eventUID:available, subState:, PhoneState:

In questo aggiornamento della presenza, lo stato dell'utente è stato modificato in Disponibile.

## Documenti correlati

 [Console operatore unificato: elenco avvisi di fine ciclo di vita EOS](/content/en/us/products/unified-communications/unified-attendant-consoles/eos-eol-notice-listing.html)

#### Informazioni su questa traduzione

Cisco ha tradotto questo documento utilizzando una combinazione di tecnologie automatiche e umane per offrire ai nostri utenti in tutto il mondo contenuti di supporto nella propria lingua. Si noti che anche la migliore traduzione automatica non sarà mai accurata come quella fornita da un traduttore professionista. Cisco Systems, Inc. non si assume alcuna responsabilità per l'accuratezza di queste traduzioni e consiglia di consultare sempre il documento originale in inglese (disponibile al link fornito).